# Efficient and effective management of big databases in Stata

<span id="page-0-0"></span>Giovanni Marin $1,2$ 

<sup>1</sup>CERIS-CNR, Milano, Italy <sup>2</sup>SEEDS Sustainability Environmental Economics and Dynamics Studies, Italy

> 2014 Italian Stata Users Group meeting Milano, November 2014

## Outline of the presentation

#### **[Storage](#page-2-0)**

[Memory limits in Stata](#page-2-0) [Variable formats](#page-3-0)

[Importing](#page-4-0) [insheet, infix, import excel](#page-4-0)

**[Combining](#page-5-0)** [Relational databases 1.0](#page-5-0) [Joining and merging databases](#page-7-0)

#### **[Reshaping](#page-10-0)**

[Long and wide formats](#page-10-0) [Smart reshaping](#page-11-0)

#### **[Tips](#page-12-0)**

#### Slides are complemented with practical exercises in

exercise databases.do

## Memory limits in Stata

- $\triangleright$  Stata uses the RAM to store data and other information to be used
- $\triangleright$  Up to Stata 11 the user was required to decide the amount of memory to be allocated  $\Rightarrow$  starting from Stata 12 memory is allocated **dynamically** (the command set memory is now obsolete)
- <span id="page-2-0"></span>▸ Memory limits in Stata
	- ▸ Details can be found by typing help memory

## Variable formats

- $\triangleright$  Each variable is stored in its own format  $\Rightarrow$  help format
- ▸ Numeric formats for numbers are substantially more efficient in terms of memory usage  $\Rightarrow$  destring
- <span id="page-3-0"></span>**► Potential issue with strings**  $\Rightarrow$  even if only one (or few) observation is a long string (e.g. 200 characters), all other observations are stored as 200 characters information  $\Rightarrow$  beware with long string!

## Importing data stored in specific formats

- ▸ I here describe some possible commands to **import data** stored in formats different from .dta
- $\triangleright$  The description is **not comprehensive**  $\Rightarrow$  File  $\rightarrow$  Import  $\rightarrow$ ...

insheet

- $\triangleright$  To import data stored with a **separator** (tab, comma, semicolon, space, etc)
- ▸ Many formats are allowed (.txt, .csv, .raw, .tsv, etc)

infix

 $\triangleright$  To import data stored in fixed format (with dictionary or with manual specification)

import excel

- ► Starting from Stata 12 it is possible to import data from  $MS$  Excel files (both .xls and .xlsx)
- <span id="page-4-0"></span> $\triangleright$  It is possible (and sometimes needed) to indicate the **cell range** and the sheet

#### What is a relational database

<span id="page-5-0"></span>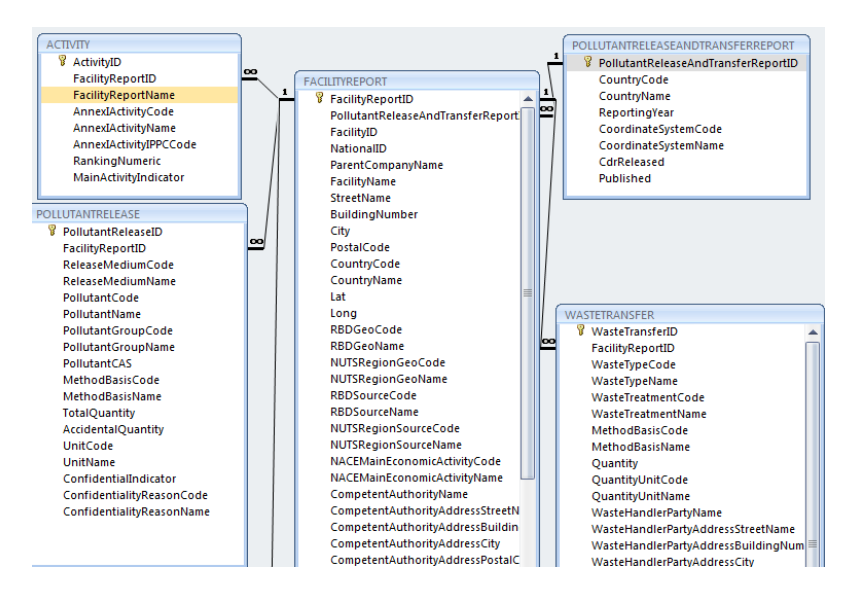

# The role of identifiers

- $\triangleright$  Tables are joined by means of identifiers
- $\triangleright$  For example, if the dataset is a **panel** in **long format**, the **unique** identifier of each observation will be the combination of firm id (e.g. the registry code) and **year**  $(1:1$  identifiers)
- ▸ However, it could be the case that two tables should be joined by attributing many observations for each identifier  $(m:1) \Rightarrow$  for example time-invariant information on the firm for a panel of firms
- $\triangleright$  Finally, it could be useful to have m:m joins  $\Rightarrow$  to generate all possible pairwise matches between multiple identifiers
- ▸ In the following examples I will explore the various cases

## The command merge

- ▸ merge is the basic command to join two Stata datasets
- It accommodates 1:1, 1:m and observation-by-observation join
- $\triangleright$  The variable(s) that should be used as **identifiers** need to have the same variable name and need to be in the same 'broad' format (e.g. either string or numeric) in both datasets
- $\triangleright$  Beware that if you have variables (excluding the identifiers) with the same name in both datasets, the default option keeps the information recorded in the 'master' (in memory) dataset (also missing information!)
- $\triangleright$  By default, merge keeps all observations from both the master and the using dataset
- <span id="page-7-0"></span> $\cdot$  m:m merge is **problematic** (joinby is better)

# The command joinby

- ▸ joinby is very similar to merge but:
	- ▸ It accommodates m:m merge
	- ▸ The default option is to keep just those observations that are joined

# The command append

- $\rightarrow$  append simply adds observation at the **bottom** of the dataset in memory
- ▸ Variables in the master and using dataset should have the same 'broad' format (e.g. either string or numeric)

#### Examples of long and wide formats

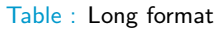

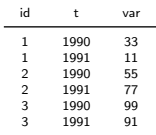

#### Table : Wide format

<span id="page-10-0"></span>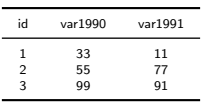

#### The use of reshape wide and reshape long

- $\triangleright$  The command reshape wide transforms the long format into the wide format
- $\rightarrow$  The command reshape long transforms the wide format into the long format
- ▸ Some tips
	- If the 't' variable is a string, remember to use the option string
	- ▶ When transforming the wide format into the long format, remember that all variables with the same prefix should be of the same format and that all variables not included in varlist should be constant within 'i'
- ▶ If your dataset has a wide format but many missing values, it could be useful to **reshape** it **into** a **long** format and **drop missing** observations
- <span id="page-11-0"></span> $\rightarrow$  You can always return to the original setting by using fillin and reshape wide

### Some additional useful tips

- ▸ compress to **optimize** variables format
- ▶ Encode strings or leave unused strings aside (but ready to be re-joined if needed)
- ▸ Use the cycles foreach or forvalues to do repeated commands
- ▸ Compress and extract zipped datasets directly from Stata (zipfile and unzipfile)
- ▸ fillin to rectangularize a dataset
- <span id="page-12-0"></span>▸ Use preserve and restore to make temporary changes to datasets

#### THANK YOU FOR YOUR ATTENTION

For questions, doubts, comments, please contact me at

<span id="page-13-0"></span>g.marin@ceris.cnr.it